# **Preliminaries**

#### **Start by importing these Python modules**

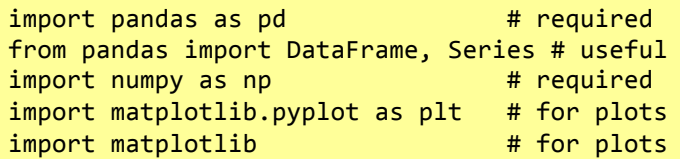

#### **Which Application Programming Interface?**

#### The two worlds of Matplotlib

There are  $2$  broad ways of using pyplot:

- 1. The first (and most common) way is not pythonic. It relies on global functions to build and display a global figure using matplotlib as a global state machine. (This is an easy approach for interactive use).
- 2. The second way is pythonic and object oriented. You obtain an empty Figure from a global factory, and then build the plot explicitly using the methods of the Figure and the classes it contains. (This is the best approach for programmatic use).

#### **Which API?**

While these notes focus on second approach, let's begin with a quick look at the first.

**Using matplotlib in a non-pythonic way** 

#### **1. Get some (fake) data - monthly time series**

 $x = pd.period range('1980-01-01',$  periods=410, freq='M').to\_timestamp().to\_pydatetime()  $y = np.random.random(len(x)).cumsum()$ 

#### **2. Plot the data**

plt.plot(x, y, label='FDI')

#### **3. Add your labels and pretty-up the plot**

```
plt.title('Fake Data Index')
plt.xlabel('Date')
plt.ylabel('Index')
plt.grid(True)
plt.figtext(0.995, 0.01, 'Footnote',
    				ha='right',	va='bottom')
plt.legend(loc='best', framealpha=0.5,
    				prop={'size':'small'})
plt.tight_layout(pad=1)
plt.gcf().set_size_inches(8,	4)
```
#### **4. SAVE the figure**

plt.savefig('filename.png')

**5. Finally, close the figure** plt.close()

# **Alternatively, SHOW the figure**

With IPython, follow steps 1 to 3 above then plt.show() # Note: also closes the figure

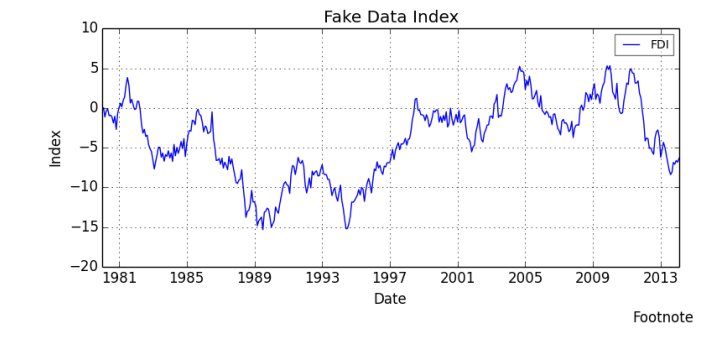

#### **Matplotlib: intro to the object oriented way**

#### **The Figure**

Figure is the top-level container for everything on a canvas. We get an empty figure from the global Figure factory. fig = plt.figure(num=None, figsize=None, dpi=None, facecolor=None, edgecolor=None) num - integer or string identifier of figure if num exists, it is selected if num is None, a new one is allocated figsize - tuple of (width, height) in inches dpi – dots per inch facecolor - background; edgecolor - border

#### **Iterating over the open figures**

for i in plt.get fignums(): fig =  $plt.figure(i)$  # get the figure print (fig.number) # do something

#### **Close a figure**

plt.close(fig.number) # close known figure plt.close() # close the current figure plt.close(i) # close figure numbered i plt.close(name) # close figure by str name plt.close('all') # close all figures

#### **An Axes or Subplot (a subclass of Axes)**

An Axes is a container class for a specific plot. A figure may contain many Axes and/or Subplots. Subplots are laid out in a grid within the Figure. Axes can be placed anywhere on the Figure. There are a number of methods that yield an Axes, including:

```
ax = fig.addsubplot(2, 2, 1) # rows-cols-numax = fig.add_axes([0.1, 0.1, 0.8, 0.8])
```

```
All	at	once
```
We can use the subplots factory to get the Figure and all the desired Axes at once. fig,  $ax = plt.subplots()$ fig,  $(ax1, ax2, ax3) = plt.subplots(nrows=3,$ ncols=1, sharex=True, figsize=(8,4))

# **Iterating the Axes within a Figure**

for ax in fig.get\_axes(): # do something

**Remove an Axes from a Figure** fig.delaxes(ax)

#### **Line plots – using ax.plot()**

#### Single plot constructed with Figure and Axes

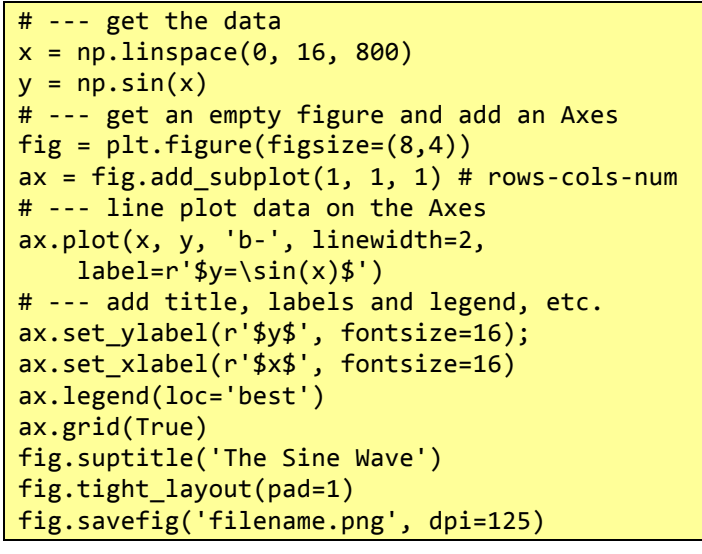

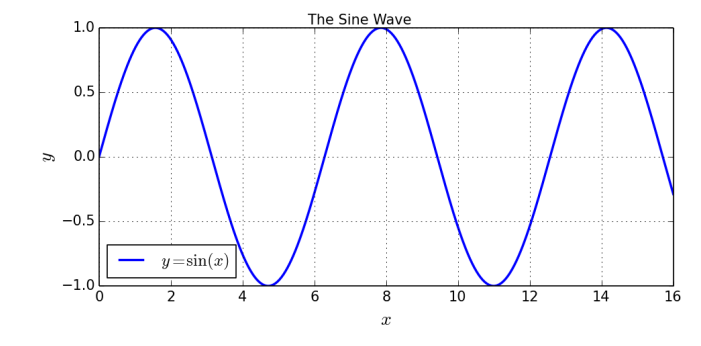

#### **Multiple lines with markers on a line plot**

# --- get the Figure and Axes all at once fig,  $ax = plt.subplots(figsize=(8,4))$ # --- plot some lines  $N = 8$  # the number of lines we will plot  $style = [ ' - ', ' - - ', ' - . ', ' - . ]$  $markers = list('+ox^psDv')$  $x = npu$ linspace( $0, 100, 20$ ) for i in range(N): # add line-by-line  $y = x + x/5 * i + i$  s = styles[i % len(styles)]  $m =$  markers[i % len(markers)] ax.plot(x, y,  $label='Line '+str(i+1)+' '+s+m$ , marker=m, linewidth=2, linestyle=s)

```
# --- add grid, legend, title and save
ax.grid(True)
ax.legend(loc='best', prop={'size':'large'})
fig.suptitle('A Simple Line Plot')
fig.savefig('filename.png',	dpi=125)
```
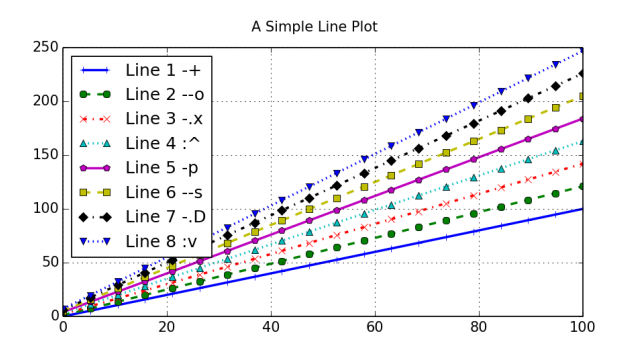

# **A simple scatter plot**

 $x = np.random.random(100)$  $y = x + np.random.random(100)$ fig,  $ax = plt.subplots(figsize=(8, 3.5))$ ax.scatter(x, y, alpha=0.5, color='orchid') fig.suptitle('Example Simple Scatter Plot') fig.tight\_layout(pad=2); ax.grid(True) fig.savefig('filename.png', dpi=125)

**Scatter plots – using ax.scatter()**

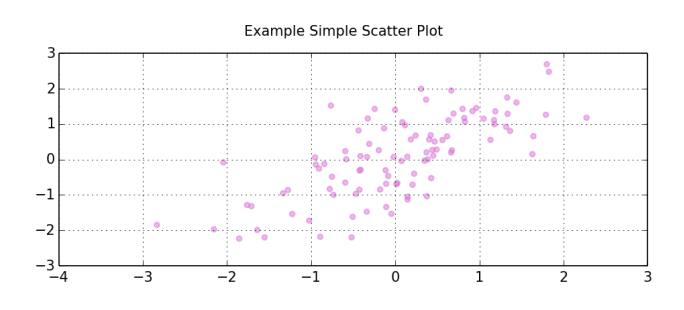

### **Add a regression line**

fit =  $np.polyfit(x, y, deg=1)$  $ax.plot(x, fit[0]*x + fit[1], ' -',$  color='darkorchid', linewidth=2) fig.savefig('filename.png', dpi=125)

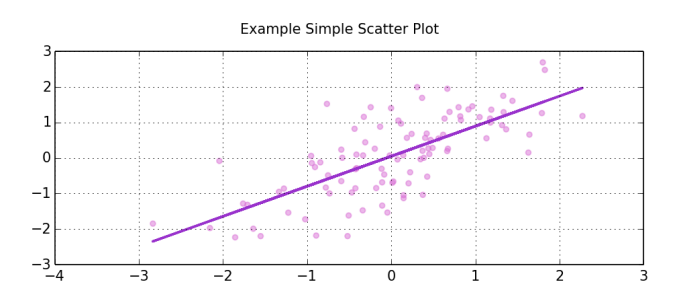

# **Add confidence bands for the regression line**

# Confidence bands adapted from Seaborn import moss  $ci = 95$  $xx = npu.$ linspace(min(x), max(x), 100) def \_btstrap\_r(x, y):  $fit = np.polyfit(x, y, deg=1)$ return np.polyval(fit, xx)  $books = mass.bootstrap(x, y, func=btstrap_r)$  $lims = [50 - ci / 2., 50 + ci / 2.]$ bands = moss.percentiles(boots, lims, axis=0) ax.fill\_between(xx, \*bands, color='#888888', alpha=.3) fig.savefig('filename.png', dpi=125)

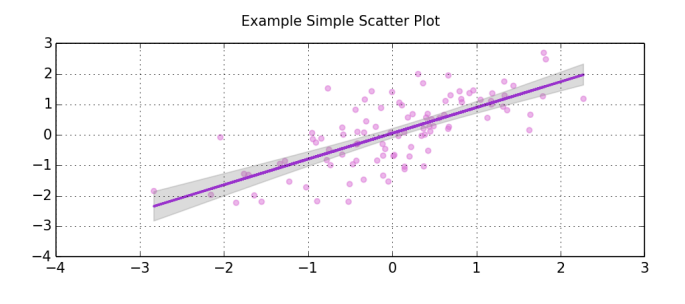

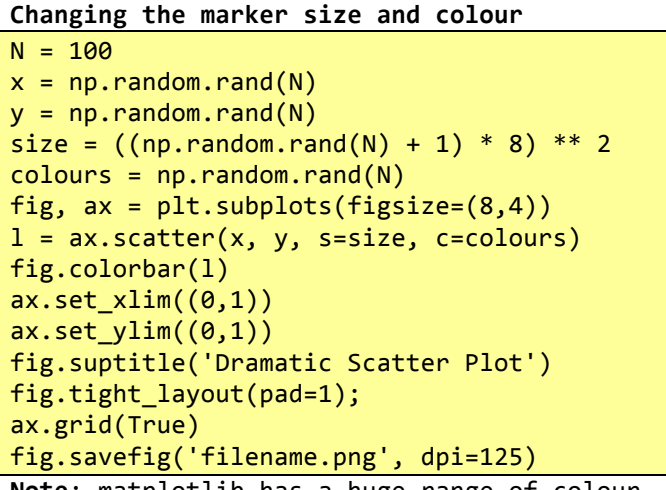

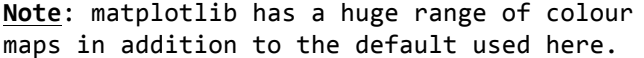

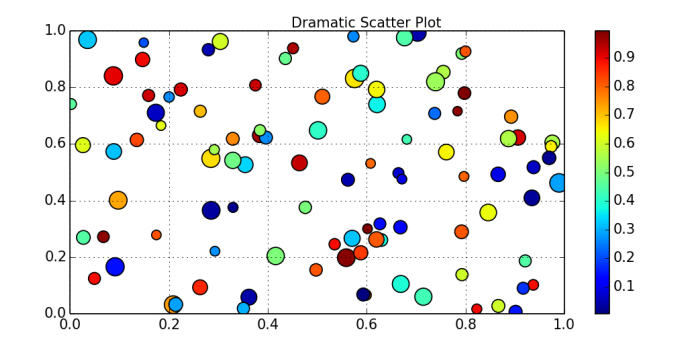

**Changing the marker symbol**

fig.tight\_layout(pad=2);

```
fig,	ax	=	plt.subplots(figsize=(8,5))
markers = list('ov^<< 12348sphHdD+x*|')N = 10;for i, m in enumerate(markers):
    x = np.arange(N)y = np!\text{repeated}(i+1, N)ax.scatter(x, y, marker=m, label=m,
        								s=50,	c='cornflowerblue')
ax.set_xlim((-1,N))ax.set ylim((0,len(markers)+1))
ax.legend(loc='upper left', ncol=3,
    				prop={'size':'xx-large'},	
    shadow=True, title='Marker Legend')
ax.get_legend().get_title().set_color("red")
fig.suptitle('Markers ' +
    '(with an oversized legend)')
```
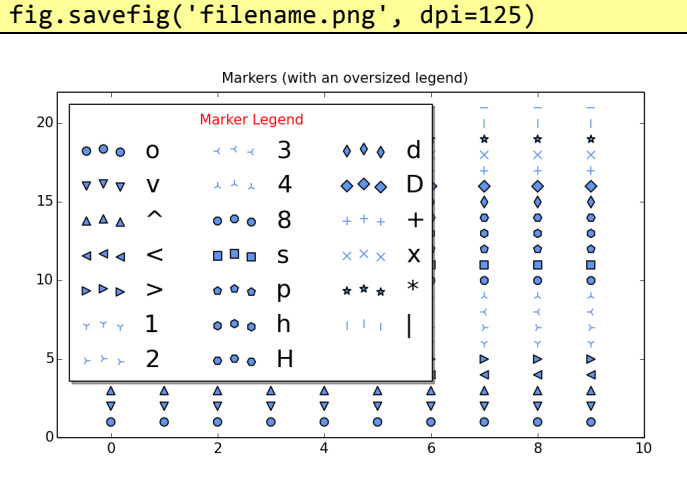

**Bar plots – using ax.bar() and ax.barh() A simple bar chart** The bars in a bar-plot are placed to the right of the bar x-axis location by default. Centred labels require a little jiggling with the bar and label positions. # --- get the data  $N = 5$ labels = list('ABCDEFGHIJKLMNOPQRSTUVW'[0:N])  $data = np.array(range(N)) + np.random.randn(N)$ # --- plot the data fig,  $ax = plt.subplots(figsize=(8, 3.5))$ width =  $0.8$ ;  $tickLocations = np.arange(N)$  $rectLocations = tickLocations - (width/2.0)$ ax.bar(rectLocations, data, width, color='wheat', edgecolor='#8B7E66', linewidth=4.0) # --- pretty-up the plot ax.set\_xticks(ticks= tickLocations) ax.set\_xticklabels(labels) ax.set xlim(min(tickLocations)-0.6, max(tickLocations)+0.6)  $ax.set$  yticks(range(N)[1:])  $ax.set_ylim((0,N))$ ax.yaxis.grid(True) # --- title and save fig.suptitle("Bar Plot with Oversized Edges") fig.tight\_layout(pad=2) fig.savefig('filename.png', dpi=125)

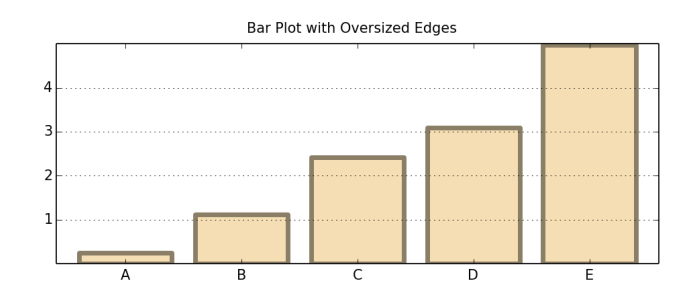

#### **Side by side bar chart**

```
# --- get the data
before = np.array([10, 11, 9, 12])after = np.array([11, 12, 8, 17])labels = ['Group ' + x for x in list('ABCD')]# --- the plot - left then right
fig, ax = plt.subplots(figsize=(8, 3.5))width = 0.4 # bar width
xlocs = np.arange(len(before))ax.bar(xlocs-width, before, width,
     					color='wheat',	label='Males')
ax.bar(xlocs, after, width,
     					color='#8B7E66',	label='Females')
#	--- labels,	grids	and	title,	then	save
ax.set_xticks(ticks=range(len(before)))
ax.set_xticklabels(labels)
ax.yaxis.grid(True)
ax.legend(loc='best')
ax.set ylabel('Mean Group Result')
fig.suptitle('Group Results by Gender')
fig.tight_layout(pad=1)
fig.savefig('filename.png',	dpi=125)
```
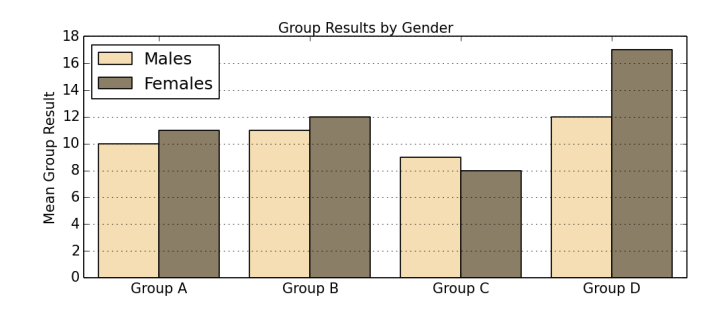

#### **Stacked bar**

```
#	--- get	some	data
alphas = np.array( [23, 44, 52, 32])beta = np.array( [38, 49, 32, 61])labels = ['Sydney', 'Melb', 'Canb', 'Bris']
# --- the plot
fig, ax = plt.subplots(figsize=(8, 3.5))width = 0.8;
xlocations = np.array(range(len(alphas) + 2))
adjlocs = xlocations[1:-1] - width/2.0ax.bar(adjlocs, alphas, width,
    				label='alpha',	color='tan')
ax.bar(adjlocs, betas, width,
   				label='beta',	color='wheat',
   				bottom=alphas)
#	--- pretty-up	and	save
ax.set_xticks(ticks=xlocations[1:-1])
ax.set xticklabels(labels)
ax.yaxis.grid(True)
ax.legend(loc='best', prop={'size':'small'})
fig.suptitle("Stacked Nonsense")
fig.tight_layout(pad=2)
fig.savefig('filename.png',	dpi=125)
```
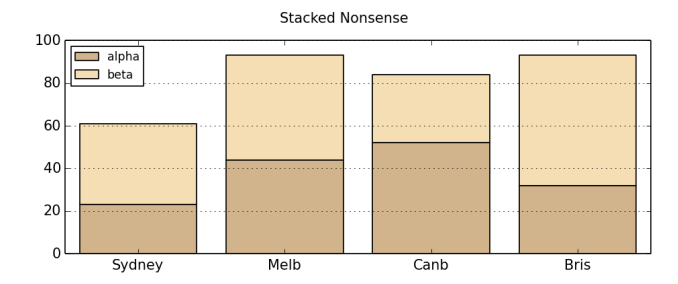

# **Horizontal bar charts**

Just as tick placement needs to be managed with vertical bars; so with horizontal bars (which are above the y-tick mark)

```
labels = ['Males', 'Females', 'Persons']
data = [6.3, 7.2, 6.8]width=0.8
yTickPos	=	np.arange(len(data))	
yBarPos = yTickPos - (width/2.0)
fig, ax = plt.subplots(figsize=(8, 3.5))ax.barh(yBarPos, data, width, color='wheat')
ax.set_yticks(ticks= yTickPos)
ax.set_yticklabels(labels)
ax.set ylim((min(yTickPos)-0.6,
   				max(yTickPos)+0.6))
ax.xaxis.grid(True)
ax.set ylabel('Gender');
ax.set_xlabel('Rate (Percent)')
fig.suptitle("Horizontal Nonsense")
fig.tight_layout(pad=2)
fig.savefig('filename.png',	dpi=125)
```
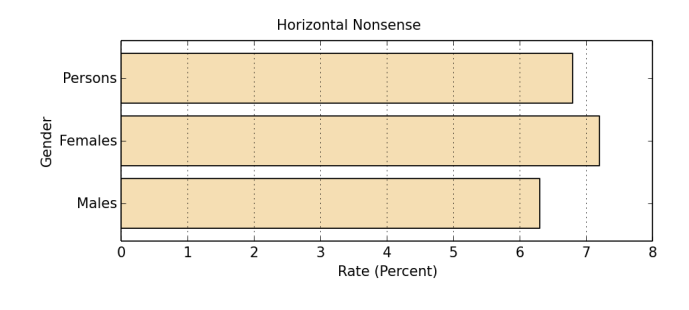

# **Pie Chart – using ax.pie()**

#### **As nice as pie**

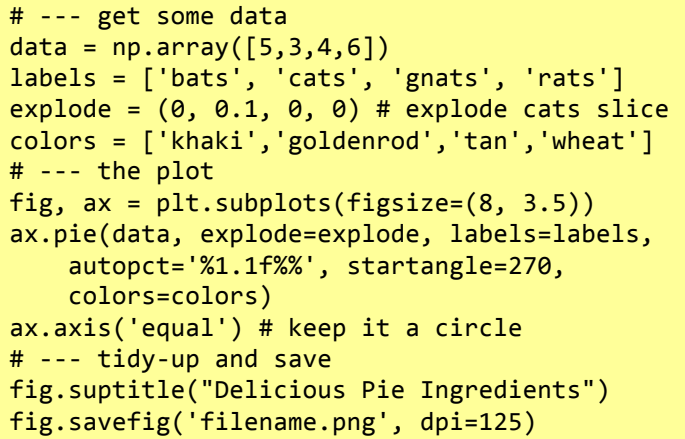

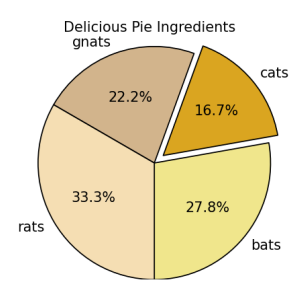

# **Polar – using ax.plot()**

#### **Polar coordinates**

```
#	--- theta
theta = np.linspace(-np.pi, np.pi, 800)
#	--- get	us	a	Figure
fig = plt.figure(figsize=(8,4))#	--- left	hand	plot
ax = fig.addsubplot(1,2,1, polar=True)r = 3 + np.cos(5*theta)ax.plot(theta, r)
ax.set_yticks([1,2,3,4])
# --- right hand plot
ax = fig.add_subplot(1,2,2, polar=True)
r = (np.sin(theta)) - (np.cos(10*theta))ax.plot(theta, r, color='green')
ax.set yticks([1,2])
#	--- title, explanatory	text and	save
fig.suptitle('Polar	Coordinates')
fig.text(x=0.24, y=0.05,
   s=r'$r = 3 + \cos(5 \theta)$')
fig.text(x=0.64, y=0.05,
   s=r'fr = \sin(\theta) - \cos(10 \theta)$')
fig.savefig('filename.png',	dpi=125)
```
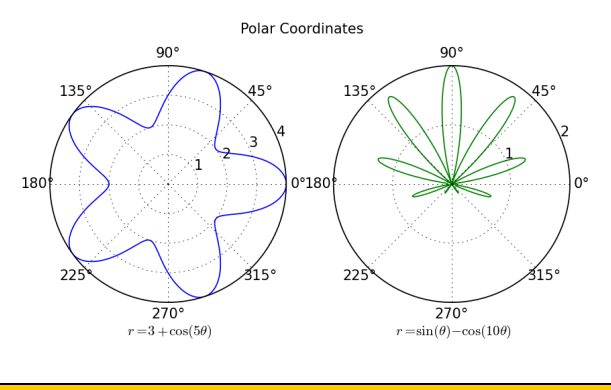

#### **Plot spines**

# **Hiding the top and right spines**

```
x = npuinspace(-np.pi, np.pi, 800)
y = np.sizein(x)fig, ax = plt.subplots(figsize=(8, 4))ax.plot(x,	y,	label='Sine',	color='red')
ax.set_axis_bgcolor('#e5e5e5') # nice gray
ax.spines['right'].set_color('none')
ax.spines['top'].set_color('none')
ax.spines['left'].set_position(
    				('outward',10))
ax.spines['bottom'].set_position(
    				('outward',10))
ax.xaxis.set_ticks_position('bottom')
ax.yaxis.set_ticks_position('left')
# do the ax.grid() after setting ticks
ax.grid(b=True,	which='both',	
    color='white', linestyle='-',
    				linewidth=1.5)
ax.set_axisbelow(True)
ax.legend(loc='best', frameon=False)
fig.savefig('filename.png',	dpi=125)
```
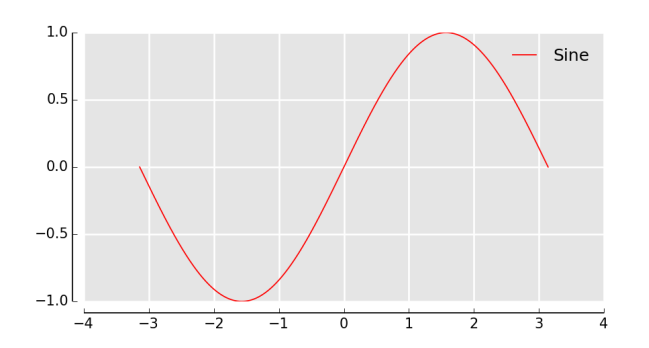

#### Spines in the middle

```
x = npulinspace(-np.pi, np.pi, 800)
y = np.size(n(x)fig, ax = plt.subplots(figsize=(8, 4))ax.plot(x, y, label='Sine')
ax.spines['right'].set_color('none')
ax.spines['top'].set_color('none')
ax.xaxis.set_ticks_position('bottom')
ax.spines['bottom'].set_position(('data',0))
ax.yaxis.set_ticks_position('left')
ax.spines['left'].set_position(('data',0))
ax.grid(b=True,	which='both',	
    				color='#888888',	linestyle='-',	
    				linewidth=0.5)
fig.suptitle('Sine')
fig.savefig('filename.png',	dpi=125)
```
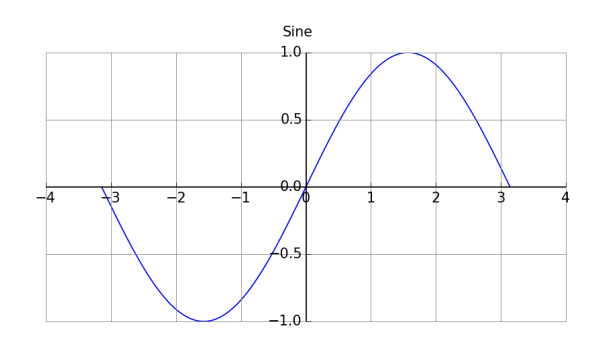

#### **Legends**

**Legend within the plot** Use the 'loc' argument to place the legend  $N = 5$  $x = np.arange(N)$ fig,  $ax = plt.subplots(figsize=(8, 3))$ for  $j$  in range $(5)$ :  $ax.plot(x, x*(j+1), label='Line '+str(j))$ ax.legend(loc='upper left') fig.savefig('filename.png', dpi=125)

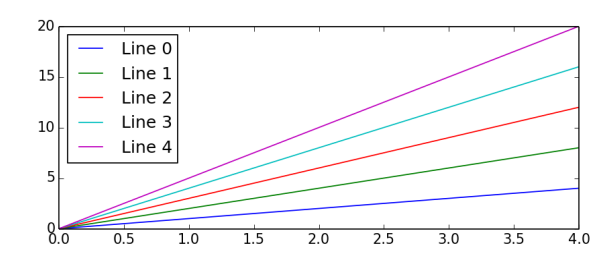

## Legend slightly outside of the plot

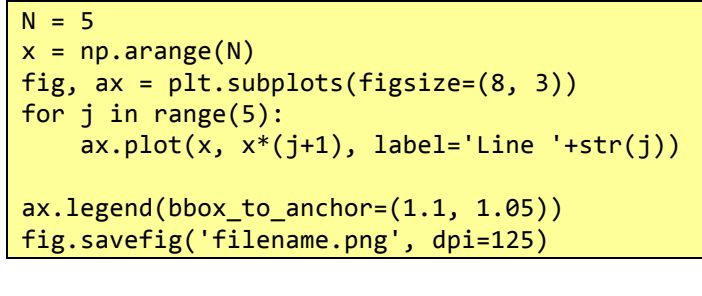

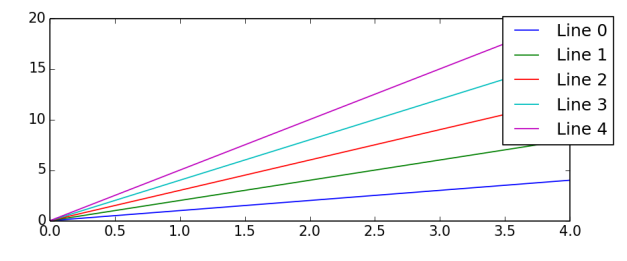

# Legend to the right of the plot

```
N = 5x = np.arange(N)fig, ax = plt.subplots(figsize=(8, 3))for i in range(5):
    ax.plot(x, x*(j+1), label='Line '+str(j))box = ax.get\_position() # 1. shrink plot
ax.set_position([box.x0, box.y0,
    box.width * 0.8, box.height])
ax.legend(bbox_to_anchor=(1, 0.5),
    loc='center left') # p. Put legend
fig.savefig('filename.png',	dpi=125)
```
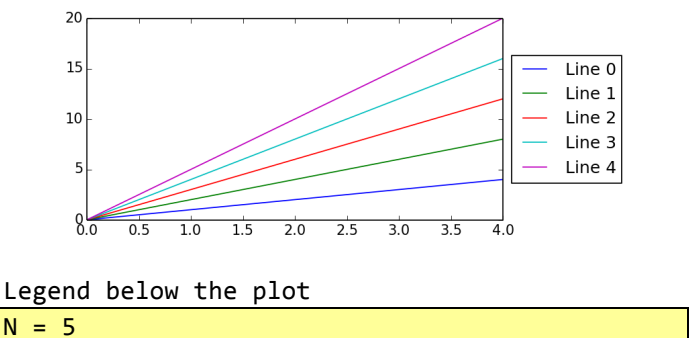

 $x = np.arange(N)$ fig,  $ax = plt.subplots(figsize=(8, 3))$ for  $j$  in range $(5)$ :  $ax.plot(x, x*(j+1), label='Line '+str(j))$  $box = ax.get\_position()$ ax.set\_position([box.x0,  $box.y0 + box.height * 0.15$ , box.width, box.height \* 0.85]) ax.legend(bbox\_to\_anchor=(0.5, -0.075), loc='upper center', ncol=N) fig.savefig('filename.png', dpi=125)

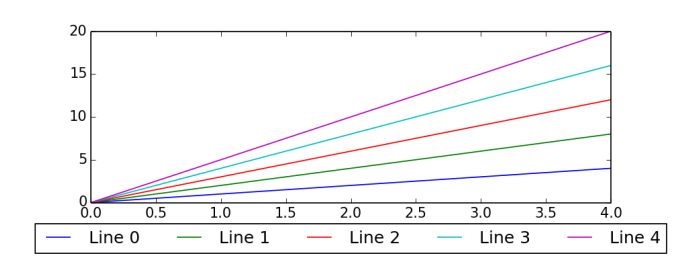

**Multiple plots on a canvas** 

#### Using Axes to place a plot within a plot

```
fig = plt.figure(figsize=(8,4))fig.text(x=0.01, y=0.01, s='Figure',
    				color='#888888',	ha='left',	va='bottom',
    				fontsize=20)
#	--- Main	Axes
ax = fig.add axes([0.1, 0.1, 0.8, 0.8])ax.text(x=0.01,	y=0.01,	s='Main	Axes',	
    				color='red',	ha='left',	va='bottom',
    				fontsize=20)
ax.set_xticks([]);	ax.set_yticks([])
#	--- Insert	Axes
ax= fig.add_axes([0.15,0.65,0.2,0.2])
ax.text(x=0.01, y=0.01, s='Insert Axes')				color='blue',	ha='left',	va='bottom',
    				fontsize=20)
ax.set_xticks([]); ax.set_yticks([])
fig.suptitle('An Axes within an Axes')
fig.savefig('filename.png',	dpi=125)
```
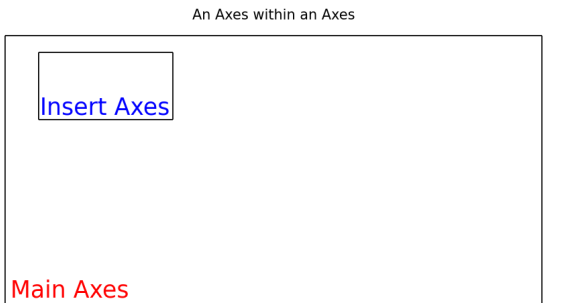

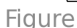

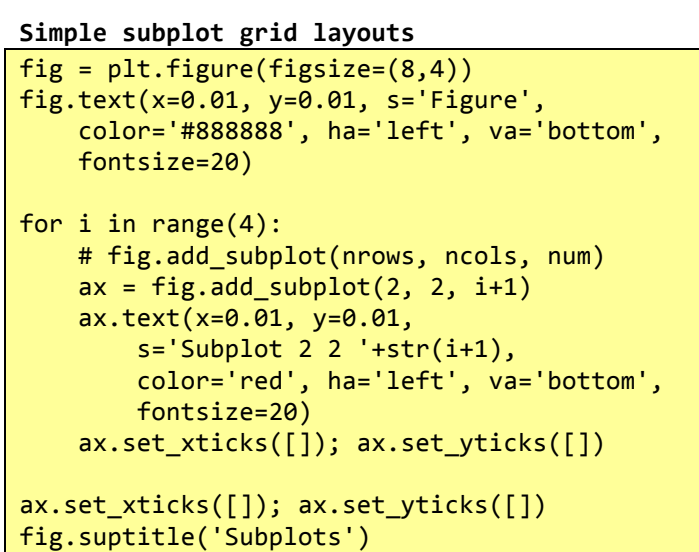

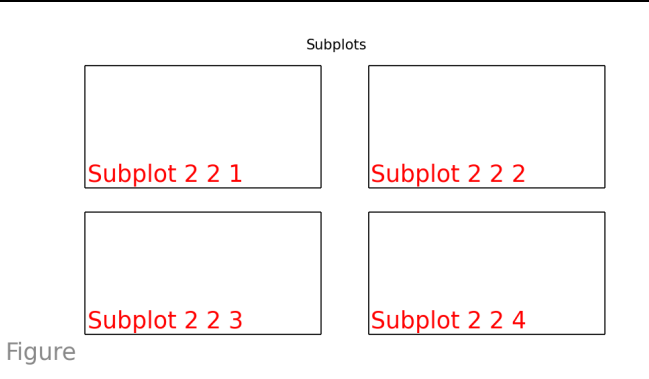

fig.savefig('filename.png', dpi=125)

## **Using GridSpec layouts (like list slicing)**

```
import matplotlib.gridspec as gs
gs = gs.GridSpec(3, 3) # nrows, ncolsfig = plt.figure(figsize=(8,4))fig.text(x=0.01, y=0.01, s='Figure',				color='#888888',	ha='left',	va='bottom',
   				fontsize=20)
ax1 = fig.addsubplot(gs[0, :]) # row, colax1.text(x=0.2, y=0.2, s='0, :', color='b')ax2 = fig.add.subplot(gs[1,-1])ax2.text(x=0.2, y=0.2, s='1, :-1', color='b')ax3 = fig.addsubplot(gs[1:, -1])ax3.text(x=0.2, y=0.2, s='1:, -1', color='b')ax4 = fig.add\_subplot(gs[-1,0])ax4.text(x=0.2, y=0.2, s=-1, :0', color='b')ax5 = fig.addsubplot(gs[-1,-2])ax5.text(x=0.2, y=0.2, s=-1,:-2', color='b')for a in fig.get axes():
   a.set xticks([])
   a.set yticks([])
```

```
fig.suptitle('GridSpec	Layout')
fig.savefig('filename.png',	dpi=125)
```
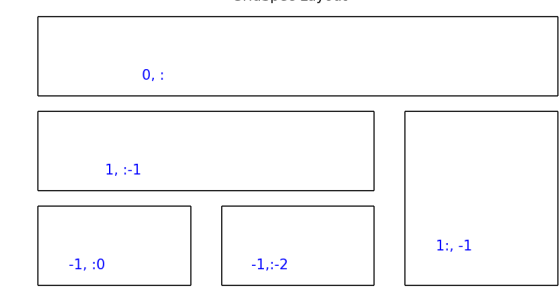

GridSpec Lavout

Figure

#### **Plotting – defaults**

#### **Configuration files**

Matplotlib uses configuration files to set the defaults. So that you can edit it, the location of the configuration file can be found as follows:

print (matplotlib.matplotlib\_fname())

#### **Configuration settings**

The current configuration settings print (matplotlib.rcParams)

#### **Change the default settings**

```
plt.rc('figure', figsize=(8,4), dpi=125,
    				facecolor='white',	edgecolor='white')
plt.rc('axes', facecolor='#e5e5e5',
    				grid=True,	linewidth=1.0,	axisbelow=True)
plt.rc('grid', color='white', linestyle='-',
    				linewidth=2.0,	alpha=1.0)
plt.rc('xtick',	direction='out')
plt.rc('ytick',	direction='out')
plt.rc('legend',	loc='best')
```